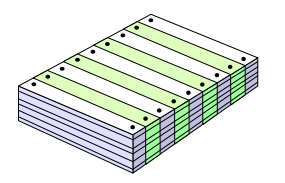

### *PowerHouse and Suprtool*

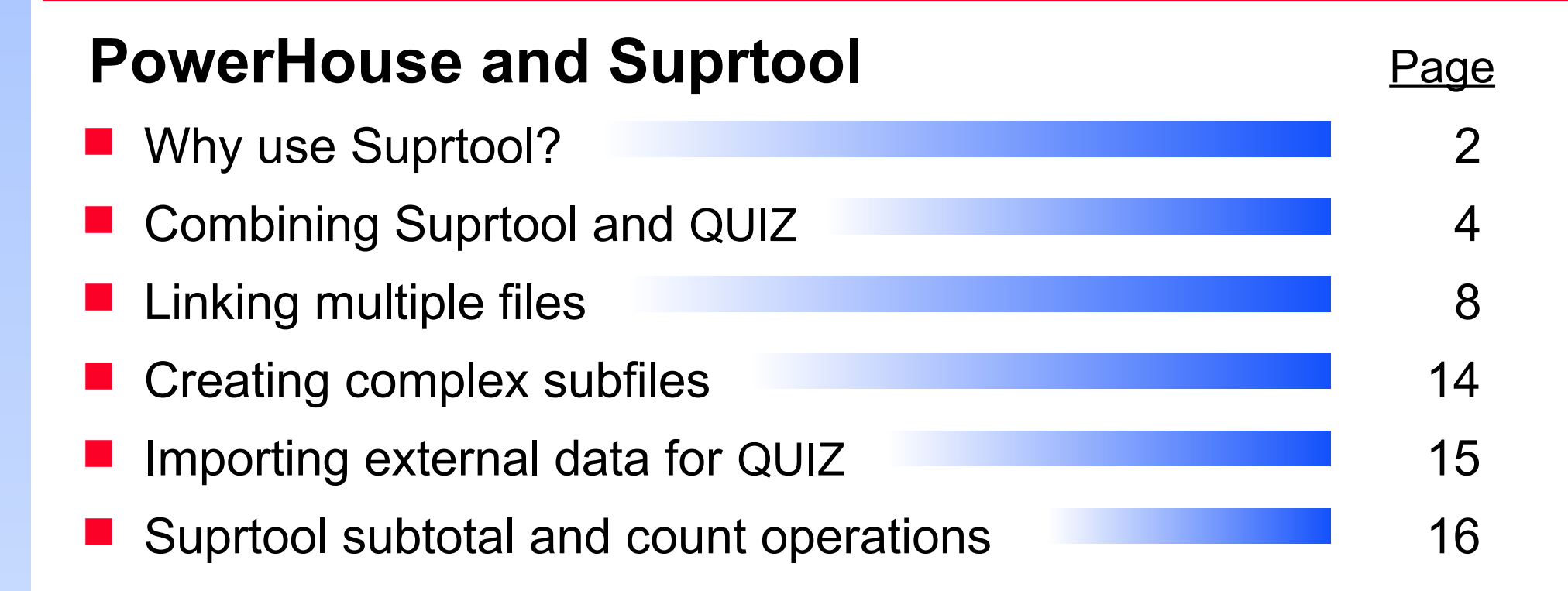

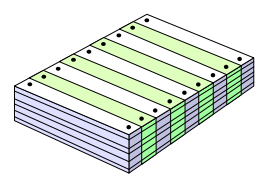

## *Why preselect data with Suprtool?*

#### Suprtool features

- Fast and efficient serial reads of files
- Powerful and flexible selection features
- Efficient sort routines
- Links files on any field with minimum disc I/O
- ī Interfaces with many application tools
- QUIZ features
	- Powerful, flexible report writer
	- Uses standard data retrieval methods

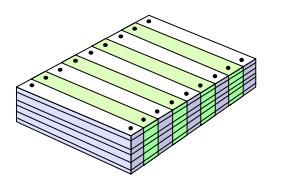

### *Reading input files*

#### Suprtool can read

- ī IMAGE datasets
- **KSAM** files
- MPE disc files
- Tape files
- Other files with fixed-length records
- QUIZ can read
	- QDD or PDL declared files
	- PowerHouse subfiles
- MPE disc files can be declared in the PowerHouse dictionary

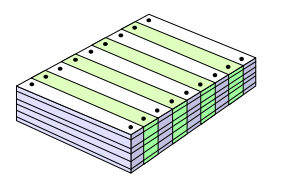

## *A typical QUIZ and Suprtool task*

- Choose an input method for QUIZ; Suprtool cannot create subfiles
	- 1. Create an empty subfile

or

- 2. Describe a direct or sequential file in PDL or QDD
- Use Suprtool to populate the file
- Access the output file in QUIZ and link to others

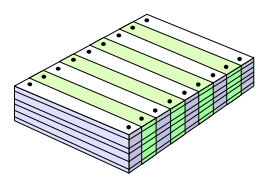

## *Step 1: Creating subfiles*

#### **QUIZ**

>**access D-SALES**

>**report summary all**

>**set subfile name SALESUB keep size 10000**

>**set report limit 1**

>**go**

#### **D** QTP

```
>access D-SALES
>subfile SALESUB keep size 10000 include D-SALES
>set input limit 0
>go
```
**Different results if items redefined more than once** 

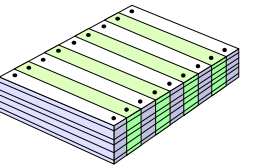

### *Step 2: Populate the subfile with Suprtool*

:**run SUPRTOOL.PUB.ROBELLE**

>**base STORE,5,READER**

>**get D-SALES**

>**if PRODUCT="WIDGET"**

>**sort CUST-ACCOUNT**

>**output SALESUB,erase**

>**xeq**

IN=20, OUT=6. CPU-Sec=1. Wall-Sec=1.

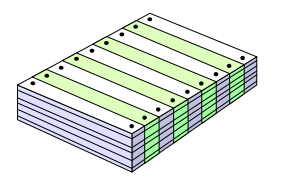

### *Step 3: QUIZ can now read the subfile*

■ Change the QUIZ report from

>**access D-SALES**

>**select if PRODUCT="WIDGET"**

```
>sort on CUST-ACCOUNT
```
>**Heading ...**

to

>**access \*SALESUB**

>**sorted on CUST-ACCOUNT**

>**Heading ...**

QUIZ TIP: Compiled QUIZ program doesn't require mini-dictionary

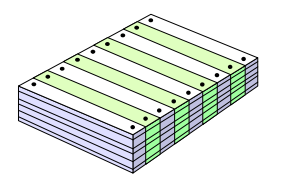

## *Linking multiple data files*

Using Suprlink with PowerHouse

- Suprtool reads and selects records from each data file
- Suprtool sorts the qualified records on the link field into flat files
- Suprlink links the files into one record and writes to the subfile
- **QUIZ does the final reporting**

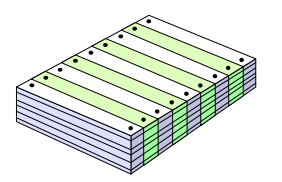

# *Linking with QUIZ versus Suprlink*

#### QUIZ

- Links on key fields
- One-to-many links
- Link field appears twice in subfile
- **Suprlink** 
	- Links flat files on any sorted field
	- Each input file record can generate only one output record
	- Link field appears once in output record

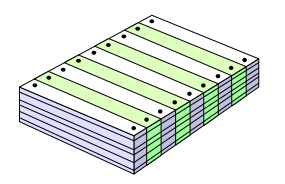

### *Linking with Suprlink versus QUIZ*

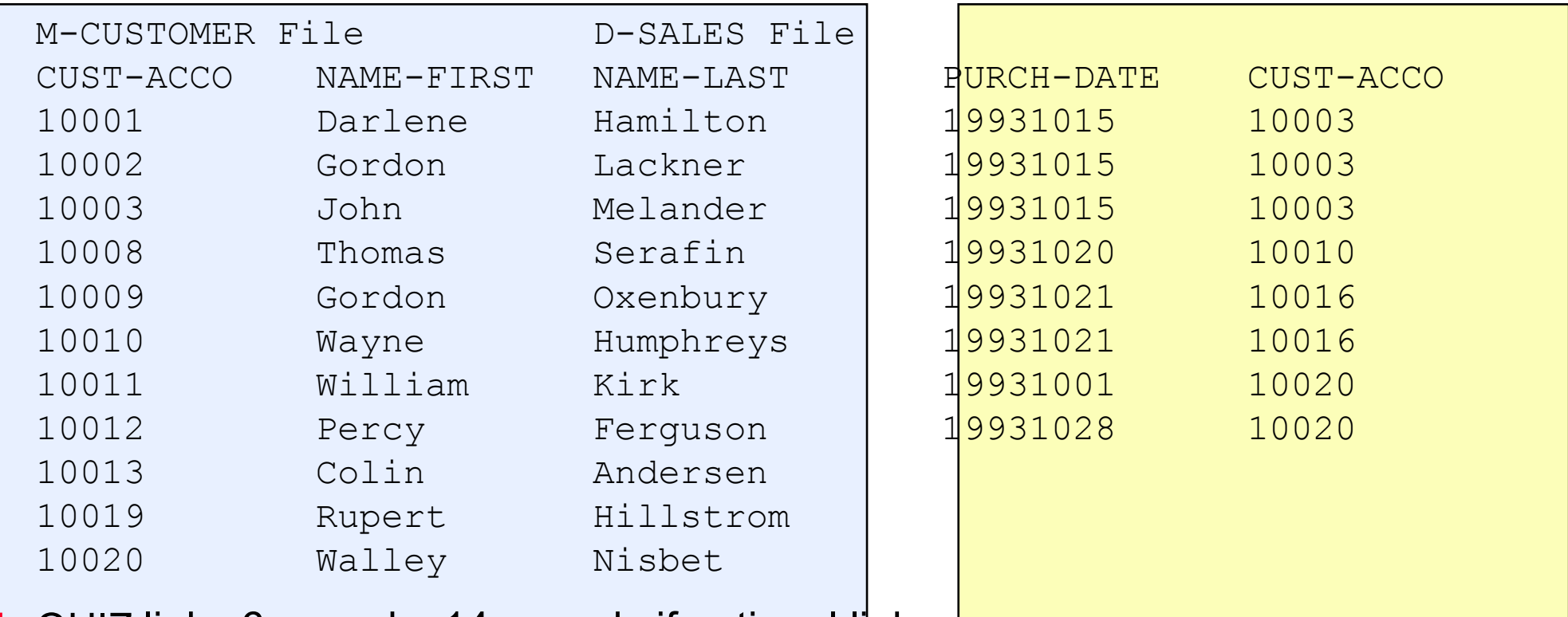

QUIZ links 6 records; 14 records if optional link

CUST-ACCOUNT NAME-FIRST NAME-LAST PURCH-DATE CUST-ACCOUNT

■ Suprlink links 3 records; 11 records if optional link

CUST-ACCOUNT NAME-FIRST NAME-LAST PURCH-DATE

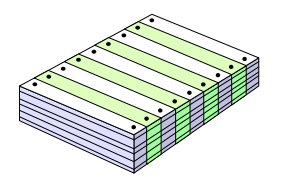

## *Replacing QUIZ with Suprlink*

- Change one-to-many links to many-to-one; output file cannot contain more records than input file
- Field sequence is different from QUIZ output
- **Link field is not repeated in output record; record length of** Suprlink output file is smaller than QUIZ
- Optional linkage defaults fields to blanks or zeros

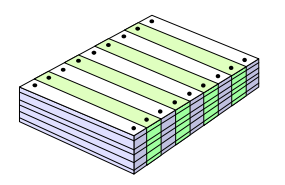

# *Debugging tip*

■ First create a self-describing (SD) file with the LINK option >**output SALCUST,LINK**

■ Use FORM command to examine record structure

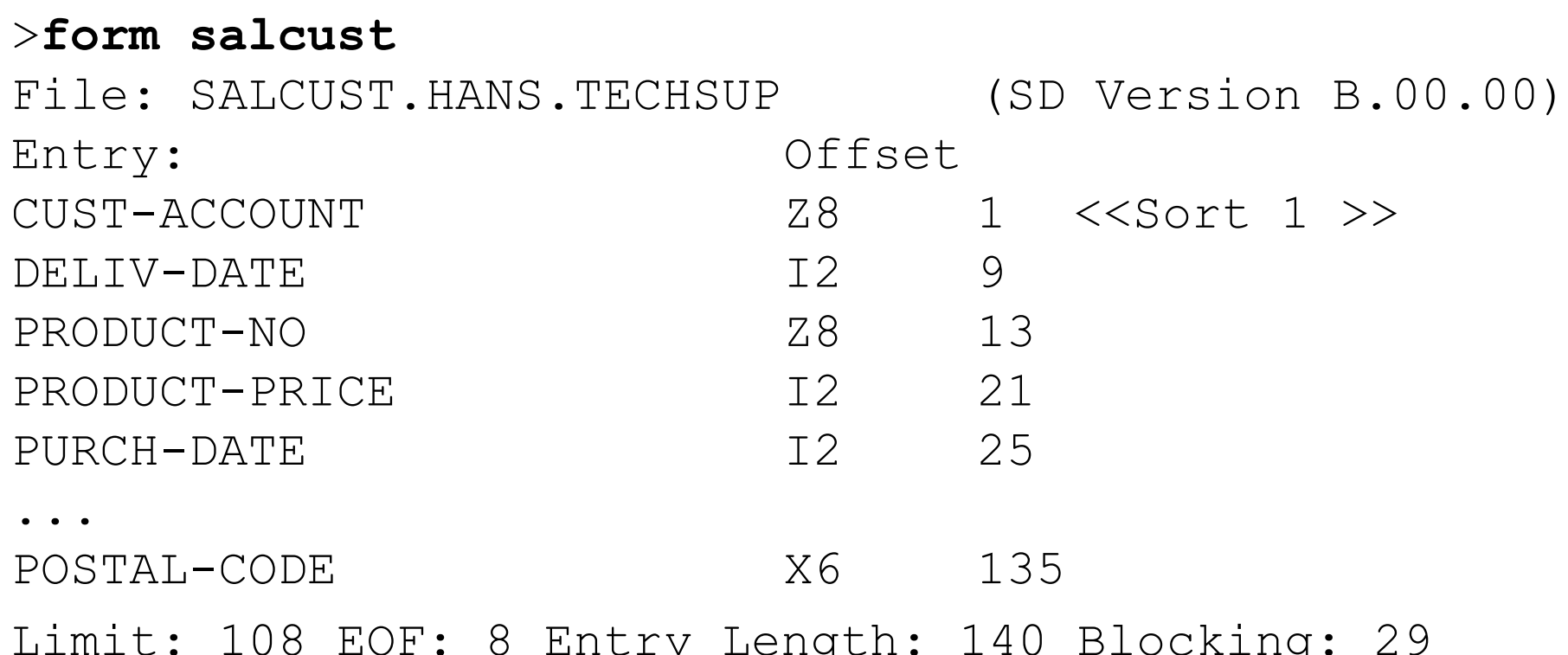

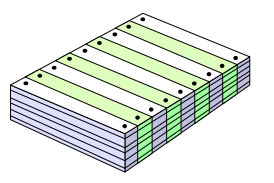

### *Creating subfiles from multiple datasets*

```
I Indexed link
  QUIZ
    >Access D-SALES link to M-CUSTOMER
    >report summary CUST-ACCOUNT NAME-FIRST &
    > NAME-LAST PURCH-DATE
    >set subfile name ...
 QTP
    >Access D-SALES link to M-CUSTOMER
    >subfile SALFILE size 10000 keep &
    > include D-SALES, NAME-FIRST, NAME-LAST
    >set input limit 0
    >go
```
Suprlink does not repeat link field in output record

# *Creating complex subfiles without an indexed link*

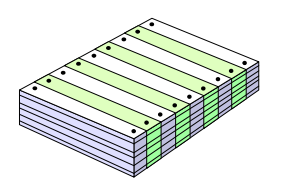

- Suprlink can link files on any field
- **QUIZ requires an index to link**
- How do you create a QUIZ subfile with the required fields?
- Two steps:
	- 1. Build a one-record subfile of each data file
	- 2. Link subfiles on record number to create new subfile

>**Access \*SALSUB link to record(0) of \*CUSTSUB** >**report summary CUST-ACCOUNT NAME-FIRST ...**

Subfiles must have correct item definitions; data not important

# *Creating subfiles without a PowerHouse dictionary*

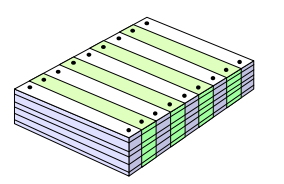

#### **Create a one-record subfile with QUIZ**

```
>define NAME-FIRST character size 10 = " "
>define NAME-LAST character size 20 = " "
>define DELIV-DATE Integer size 4 = 0
>report summary all
>set subfile name ...
```
#### Ensure data-types match actual data

- **Integer\*4** is not the same as **Integer size 4**
- Check record length of subfile against data

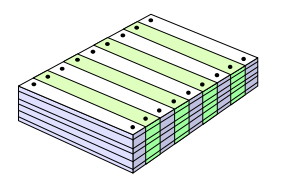

### *Creating new data fields*

■ Suprtool can summarize at sort breaks >**duplicate none keys total Sales-total**

**Suprtool creates new fields for totals** 

- **Field names ST-TOTAL-1, ST-TOTAL-2, etc.**
- **Appended to record**
- Field format P28 (packed-decimal)
- To create a compatible field in QUIZ:

>**define D-Total packed size 14 = 0**

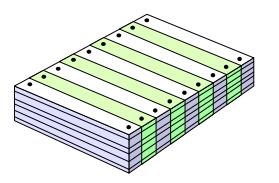

### *A typical requirement: Summary values*

■ Create subfile with sort and total fields

■ Calculate sort-break totals with Suprtool >**get d-sales** >**sort cust-account** >**dup none keys total sales-total** >**extract cust-account**  >**out saltot,erase**

**Use totals in QUIZ report** >**access \*saltot link to d-sales** >**define d-pcnt num\*3 = & (sales-total/st-total-1)\*100** >**report .....**

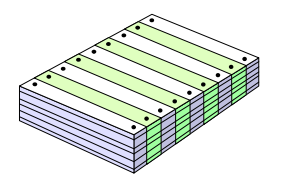

# *Summary of Speeding Up QUIZ*

- Suprtool delivers qualified data to QUIZ
- Data must be in a format QUIZ understands
- Use PowerHouse to create its own data structures
- Create new items with QUIZ Define commands
- Use Suprtool FORM command to examine structure
- Use Show Items in QUIZ to display structure

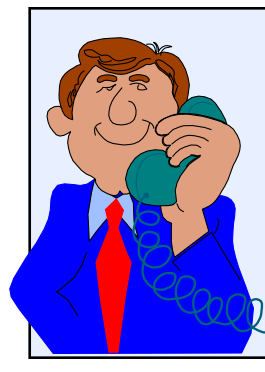

Carefully examine your requirements

Call our toll-free number if you need help

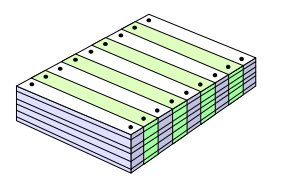

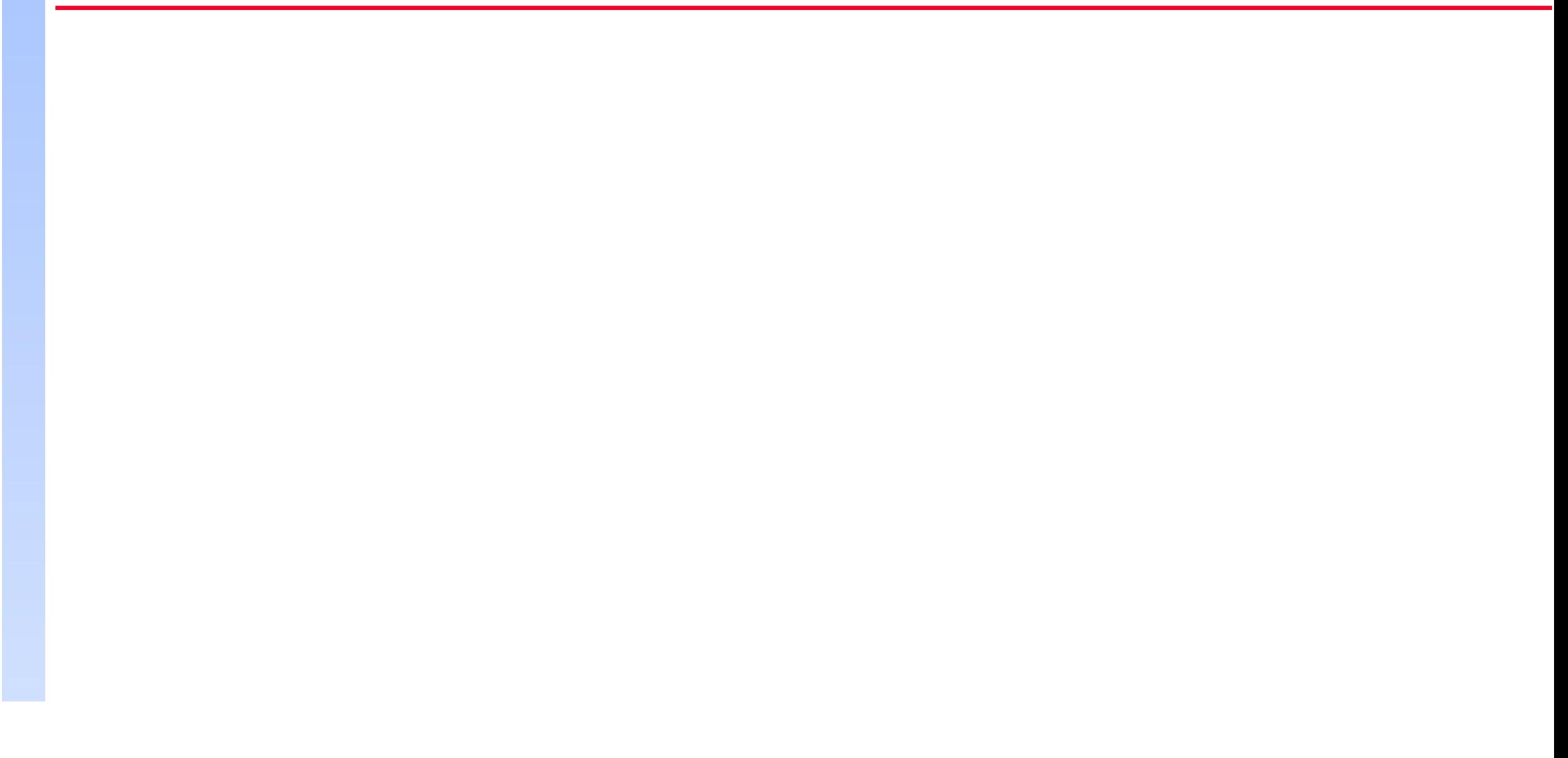